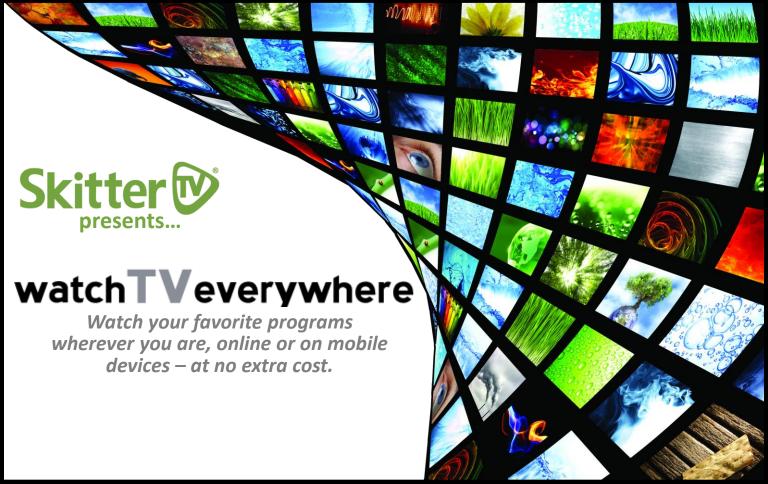

Just register at WatchTVEverywhere.com, and get started watching your favorite shows whenever and wherever you want.

## Sign up today! Follow these easy steps to start watching:

- 1. Go to www.WatchTVeverywhere.com
- 2. Select **Skitter TV** as your tv provider
- 3. Click 'register' from menu across top of page to set up your free account
- 4. Enter your **Contract ID** from your Skitter TV statement as **Account Number**, and enter the **LAST name** of the Skitter TV account holder
- 5. Enter **Verification Code** (This is the number that is displayed to the right of the Verification Code field.)
- 6. Complete the rest of the form, then click 'Register' at the bottom of the form
- 7. Check your email for the validation message from WatchTVEverywhere, and click on the validation link in the email.
- 8. Congratulations! You're ready to watch TV everywhere! Just log in to see what networks are available to watch on your computer, tablet, or smartphone!